# **BT ESTUDIO**

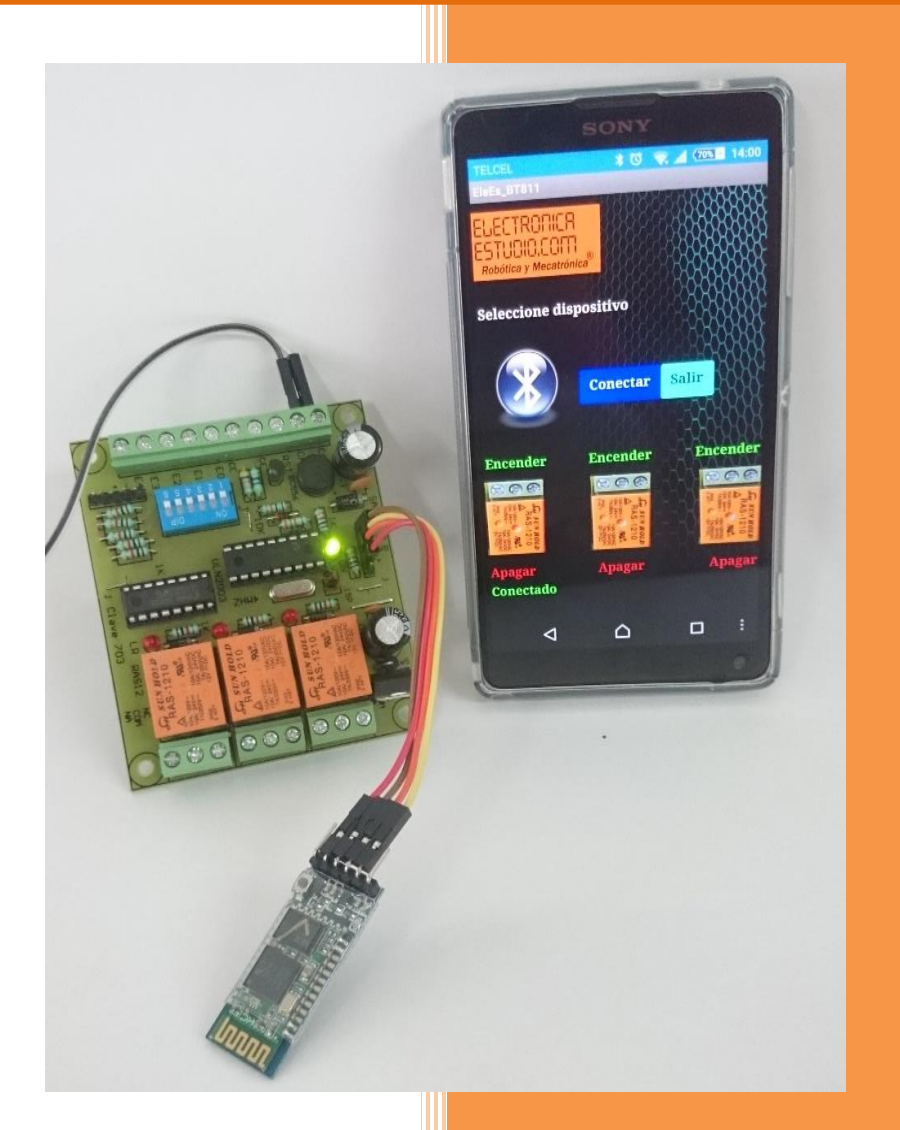

## **ELECTRONICA ESTUDIO**

**BT811**

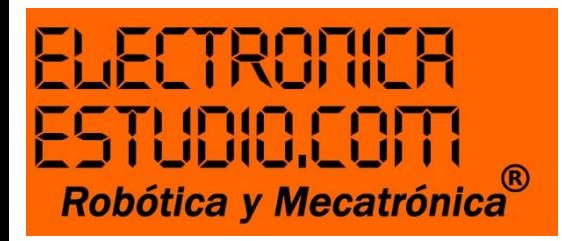

### **APLICACIÓN ANDROID PARA TARJETA BT400**

#### *Función*

El relevador debe responder a un pulso que se emitirá a través de un Bluetooth HC-05.

#### *Objetivo*

Conmutar el relé.

La aplicación cuenta con botones y etiquetas para saber en qué estado se encuentra el relé.

#### *¿Cómo uso esta aplicación?*

Sigue los siguientes pasos:

1. Descarga de Play Store la App "ES File Explorer" e instálalo en tu dispositivo Android (Móvil o Tablet), esto para ejecutar EleEs\_BT400.

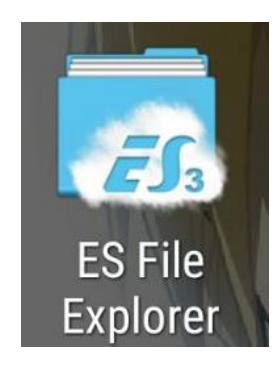

2. Descarga la aplicación de nuestra página [www.electronicaestudio.com](http://www.electronicaestudio.com/) (EleEs\_BT400).

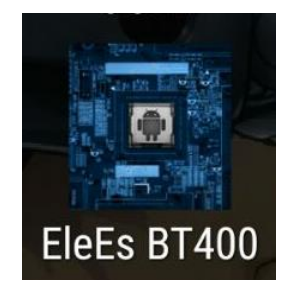

Sugerimos que la guardes en la raíz de la memoria interna de tu dispositivo.

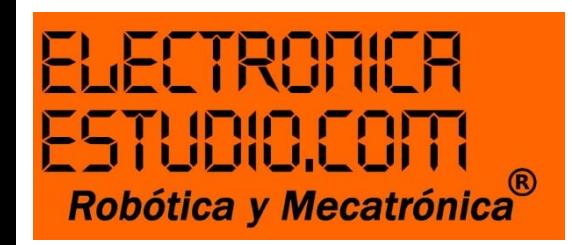

3. Una vez instalado "ES File Explorer", ábrelo para buscar EleEs\_BT400, da clic sobre el icono azul e instala.

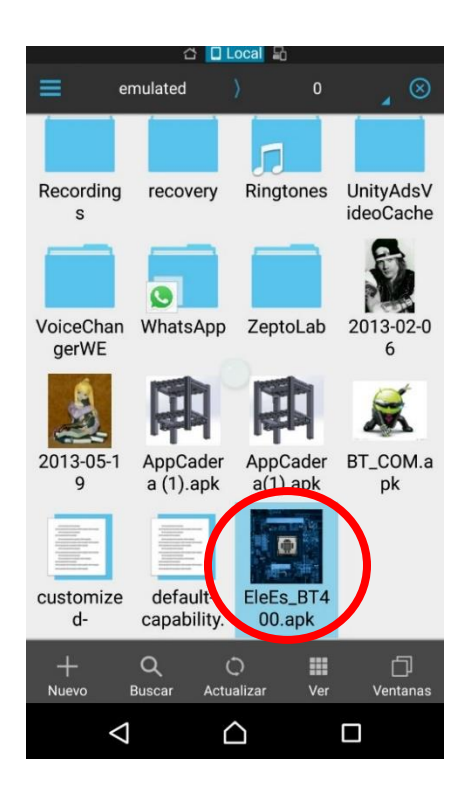

- Si tu teléfono impide la instalación; ¡No te asustes! Lo único que tienes que hacer es ir a configuración.

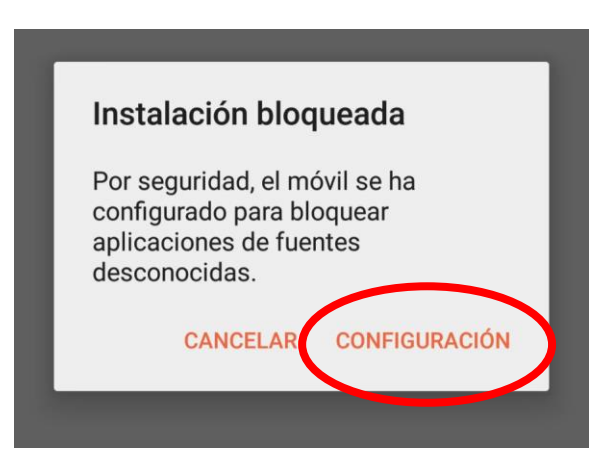

- Habilitar la casilla "Orígenes desconocidos", aceptar y listo.

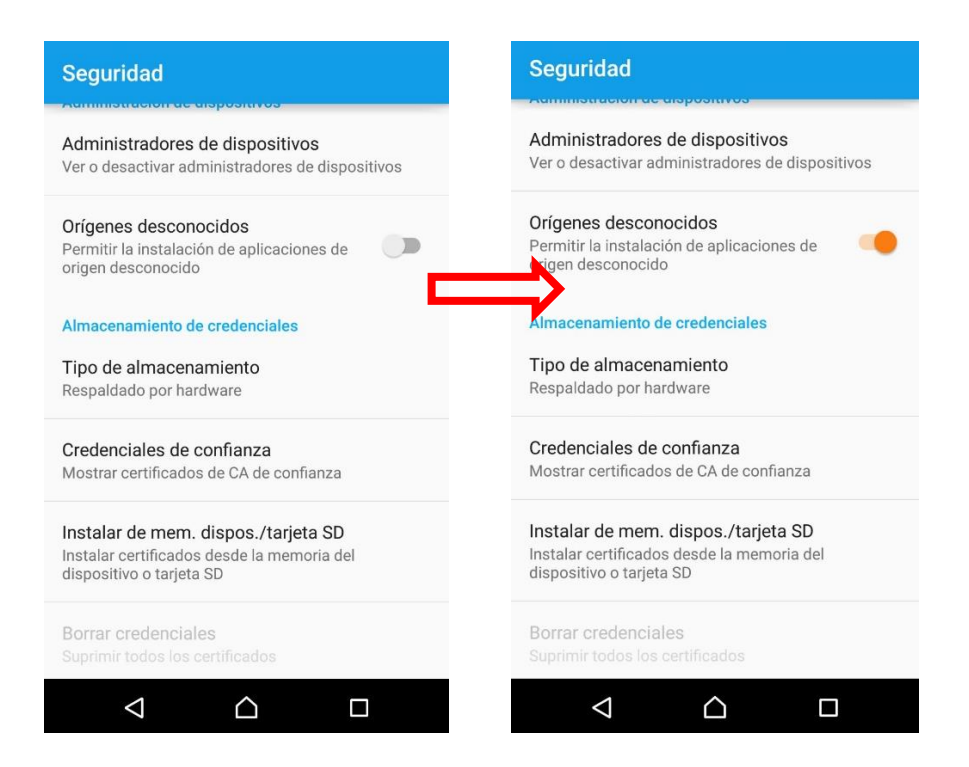

Ve de nuevo a la aplicación con el botón "atrás" e intenta de nuevo.

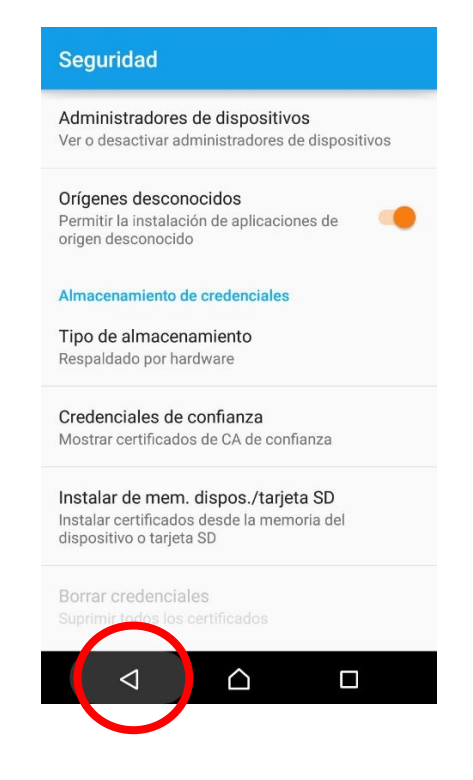

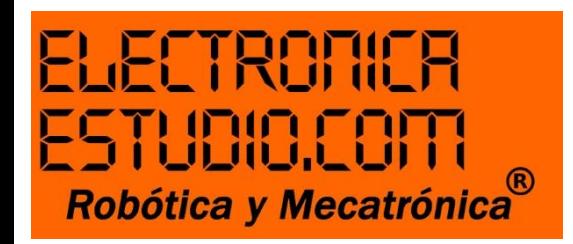

4. Da clic en instalar

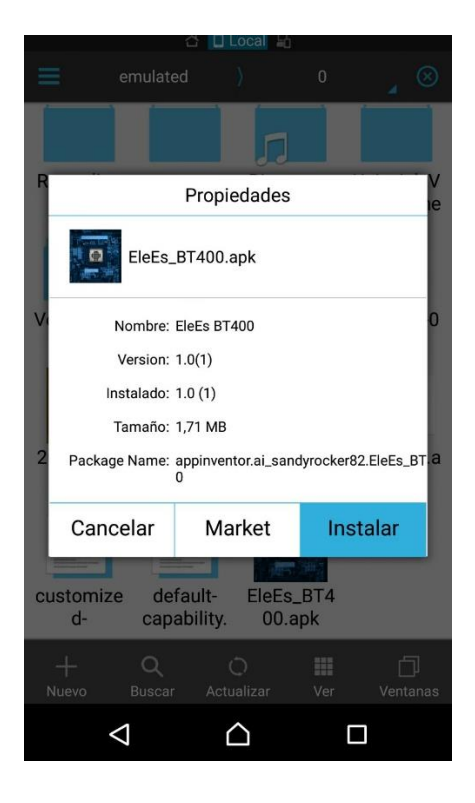

- Ya tienes tu aplicación instalada

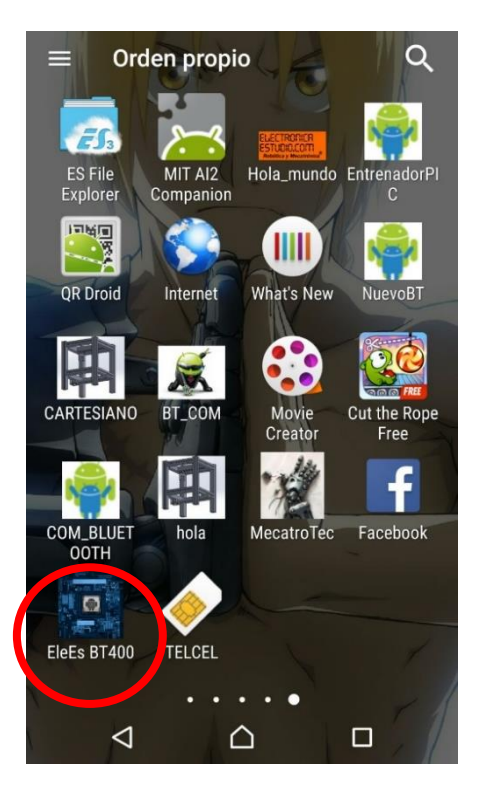

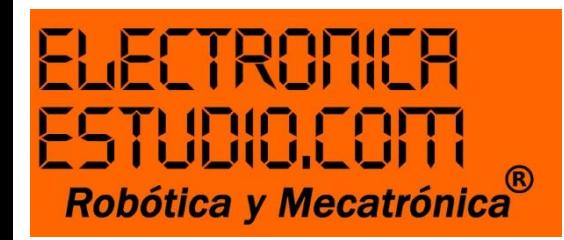

- 5. Entra a la configuración/ajustes de tu dispositivo.
	- Selecciona Bluetooth
- 6. Activa el Bluetooth para buscar dispositivos disponibles de la App.
- 7. Selecciona HC-05 y vincula tu dispositivo a este módulo Bluetooth.
	- Cuando des clic, te pedirá una contraseña, utiliza 1234 y listo estarás vinculado.
- 8. Accede a tu aplicación EleEs\_BT400

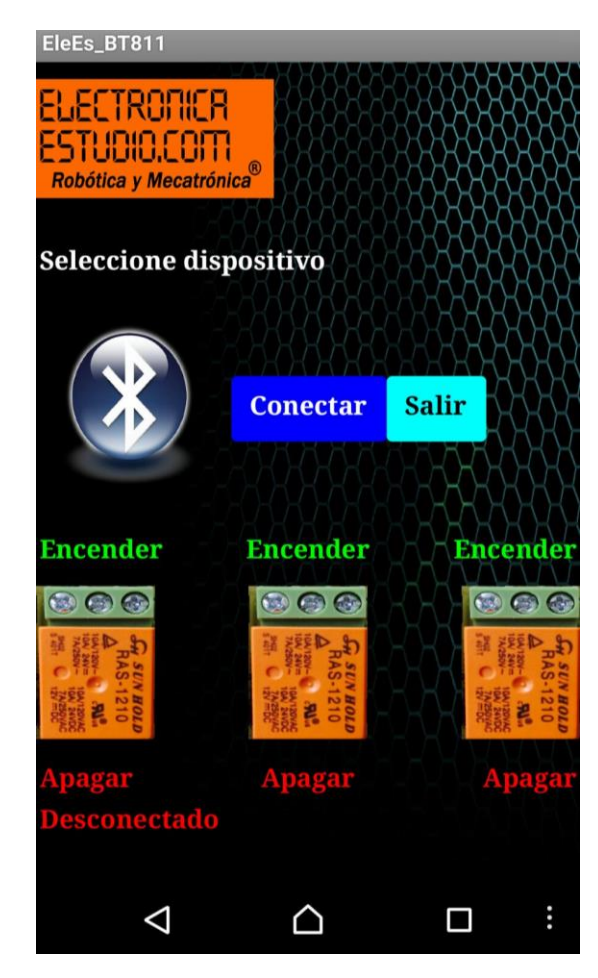

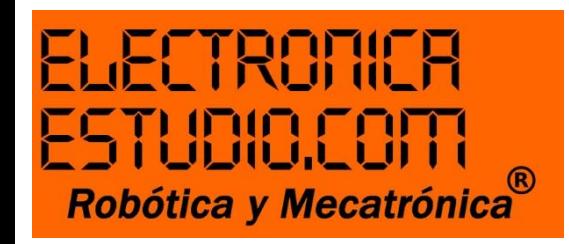

9. Pulsa icono Bluetooth y selecciona HC-05

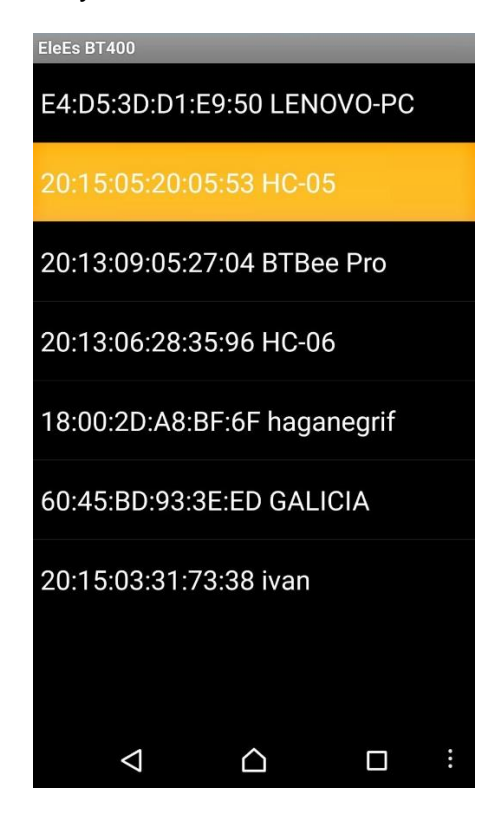

- 10. Haz clic en conectar.
	- En Estado del Bluetooth si todo marcha bien la etiqueta roja "Desconectado" cambiará a "Conectado"
- 11. Oprime los relés desde la pantalla para hacer que funcionen en la tarjeta.
- 12.Salir.
	- Recuerda que cuando sales, la aplicación abandona la conexión del Bluethooth, así que será necesario volverte a conectar.

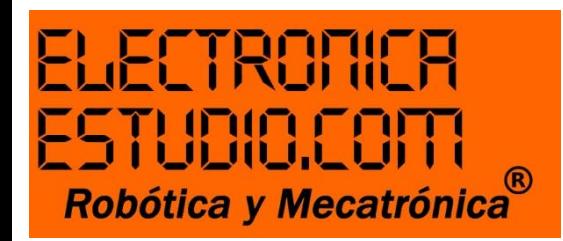

Si deseas volver a conectar sigue a partir del paso 9.

Asegúrate que cuando accedas a tu aplicación la etiqueta "Desconectado" permanezca así hasta que te conectes, de lo contrario, la aplicación te mandará un error y no podrás usar la App adecuadamente.